# The Skype Application for Lecture Solutions Reading for Professional Context During Pandemic

Ambar Wulan Sari<sup>1</sup>, Muhammad Arifin<sup>2</sup>, Nadra Amalia<sup>3</sup>

<sup>1,2,3</sup>Universitas Muhammadiyah Sumatera Utara, Indonesia muhammadarifin@umsu.ac.id

#### **Abstract**

Online learning method based on distance education through the Skype application in the Reading for Professional Context course. where the state of research during a pandemic is very important to find easy and appropriate ways and achieve learning objectives. Researchers are interested in further researching online learning methods based on distance education through the Skype application in the Reading for Professional Context course in the English Education Study Program so that the competency standards of the courses can be implemented and run in an orderly, innovative and active manner, especially can be practiced online even though without studying in class students remain enthusiastic about attending lectures. Research planning, to be able to find out the results of the application of distance education-based online learning methods through the Skype application in the Reading for Professional Context course is to analyze student behavior and test this learning online.

Keywords distance learning; skype application; reading for profession

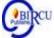

#### I. Introduction

Humans as social beings are humans who interact and communicate with one another. Because humans always live together with other humans. Students are also included with high social beings. It takes a communication that unites it all, according to Berelson and Steiner (in Surbakti, 2013) that communication is a process of delivering information, ideas, emotions, expertise and others from one party to another.

The delivery process can be done face-to-face or through an intermediary tool. In learning at the tertiary level, this communication must be carried out with the level of etiquette and politeness and politeness like someone with higher education. At the time of the current pandemic, of course, this communication did not run smoothly or was interrupted due to limited movement and restrictions on the implementation of health protocols. Like students who are in their area and lecturers are in their place. All of this has been going on for almost two years. This makes the teaching and learning system in the classroom at the university level disconnected and cannot be implemented. Of course this cannot be allowed to continue, it takes innovation and action to find the right solution so that the teaching and learning process with students continues to be carried out and designed as learning in the classroom.

This action also gave birth to a quick and accurate solution, namely through online learning through the Skype application. This solution is indeed a trend in the world of education and the general public during the current pandemic. Because this application does not look at age, gender, or social level restrictions. Skype according to Elcom in (Surbakti, 2013) is a communication program using P2P (peer to peer) technology. for everyone in various parts of the world. Skype users can talk to other skype users for free. Skype application is a messaging application that uses a 3G connection or wireless fidelity (wifi) to

Budapest International Research and Critics Institute-Journal (BIRCI-Journal)

Volume 4, No 4, November 2021, Page: 7652-7673

e-ISSN: 2615-3076(Online), p-ISSN: 2615-1715(Print)

www.bircu-journal.com/index.php/birciemail: birci.journal@gmail.com

communicate without having to pay a fee. By using skype, we can chat, video calls, and many more. Skype is an application that can be used on computers, laptops, cellphones (android) or tablets, notebooks and iphones.

This development certainly requires a glimmer of light for students and lecturers in carrying out their lectures, due to long-distance communication. One form of distance learning communication is using video calls. Besides, this form of video call service is used in other applications such as zoom meetings or whatsaap also very much supports the implementation of the Reading for Professional Context course. However, when this service can provide sound effects and live cameras when the Reading for Professional Context learning practice process is carried out, it always occurs on the sidelines of activities, namely the obstacles faced are unavoidable, such as high network signals and data packets. Therefore, these obstacles can be circumvented by using the Skype application. Because the Skype application has a light application side and does not require a strong signal interval. For this reason, researchers want to examine student behavior and test this learning. (Malala et al., 2020).

#### II. Review of Literatures

# 2.1 Online Learning Methods

In the Regulation of the Minister of Education and Culture of the Republic of Indonesia Number 119 of 2014 concerning the Implementation of Distance Education for Elementary and Secondary Education which states that PJJ is education in which students and learning use various learning resources through the application of the principles of educational/learning technology (Anita, 2020).

According to Bates and Wulfi (in Anita, 2020), the benefits of online learning consist of 4 things, namely:

- 1. Increasing the level of learning interaction between students and teachers/lecturers or instructors (enhanceineracitivity).
- 2. Allowing for learning interactions from anywhere and anytime (time and place flexibility)
  - 3. Reaching students in a broad scope (potential to reach a global audience).
- 4. Facilitating the improvement and storage of learning materials (easy updating of content as well as achievable capabilities).

#### 2.2 Distance Education

According to the Ministry of Research, Technology and Higher Education, (in (Wuryandani et al., 2020) distance learning is an organized educational process that bridges the separation between students and teachers and is mediated by the use of technology. Internet technology makes it easy for anyone to get any information from anywhere and anytime easily and quickly (Syakur, A. 2020).

Distance Education is characterized by:

- 1. Geographical separation between educators (lecturers) and students;
- 2. The diversity of communication lines and synchronous and asynchronous interactions between students and students, with lecturers, and other learning resources;
- 3. Utilization of various learning media to deliver learning,
- 4. Availability of various learning assistance services for students;
- 5. Organizing the educational process in one institution. Distance education is based on open education, thus providing learning flexibility for students across space and time.

# 2.3 Shannon and Weaver's Communication Theory

Shannon and Weaver also emphasize that any information presented (message) is a communication process. The information conveyed has the aim of increasing knowledge, changing attitudes and behavior of individuals and audiences. Shannon and Weaver's model is widely applied in the context of interpersonal communication, public communication or mass communication (Wiryanto, 2004).

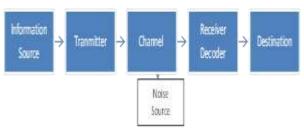

Figure 1. Shamon and Weaver's Model

# 2.4 Skype App

The use of technology media provides benefits for teachers and students to access learning materials and interact directly in learning in the classroom, and also outside the classroom through online media (Prasasti, 2019). Skype according to Elcom in (Surbakti, 2013) is a messenger application such as Yahoo Messenger, MSN Messenger and others, but Skype is more focused on voice messenger services than text so Skype is better known as a VoIP (Voice over Internet Protocol) application, namely communication voice over internet protocol. Skype was first developed by a trio of programmers from Estonia named Ahti Heinla, Priit Kasesalu, and Jaan Tallinn. Actually, Skype is the result of the development of a Peer-to-Peer application program called Kazaa. Skype's chat capabilities are almost the same as Yahoo Messenger. We can share files, send emoticons, and play games together.

#### III. Research Methods

# 3.1 User Analysis Using the Skype Application

At first the user must first download the Skype application by typing www.skype.com in an available internet browser. Here the user uses a laptop device in operation and uses Mozilla Firefox as the software.

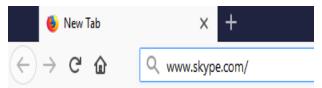

Figure 2. Using Mozilla Firefox

After the homepage display switches to the official Skype website page, the user clicks on the icon that says Download Skype as shown in the red circled image.

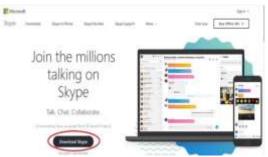

Figure 3. Download Skype

Wait a few moments until the download process is complete. The speed of the time needed depends on the speed of the internet connection used. The Skype application has a capacity of 23 MB. This is a weakness of the Skype application itself, because Skype requires a large capacity compared to other instant messaging applications such as yahoo messenger and facebook messenger.

When the download process is complete, a security warning will appear as shown below.

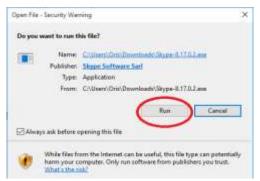

Figure 4. Security Warning

So, the user can hover over the run icon to click. Once clicked, the user will proceed to the next stage, namely the installation process.

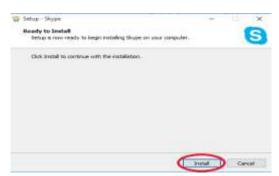

Figure 5. The Installation Process

After the user clicks the install icon, the file will be extracted automatically and the user waits for a few seconds until the file is completely installed.

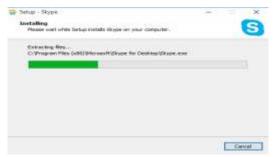

Figure 6. File Install Process

After the installation process is complete, the Skype application is ready to run. And this application automatically appears on the desktop screen in the form of a shortcut. Users can open the Skype application on the desktop by double-clicking or double-clicking to run it.

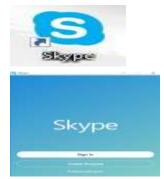

Figure 7. Skype Application

Before users can send and receive messages with the Skype application, the user must have a Skype account first. The user will create a new skype account by selecting the Crate Account option. Then a display like the one below appears.

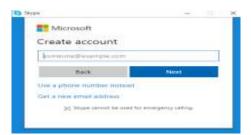

Figure 8. Display of Create Account

Please note, to create a Skype account, the user must have an active mobile number to send the verification code. Users will be given the option to create an account using their email address or mobile number. First of all, the author will describe the steps for creating a skype account via a cellphone number.

1. The first step, the user hovers over the "use a phone number instead" icon to click

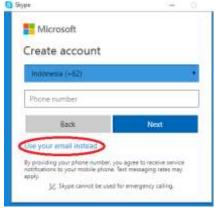

Figure 9. Click Icon "Use a Phone Number Instead"

2. Next, the user enters an active mobile number to get the Skype account security code. The registered mobile number is only valid for one skype account. Keep in mind, users must ensure that the region used is Indonesia (+62) so that the phone number listed is valid with the country code used in Indonesia.

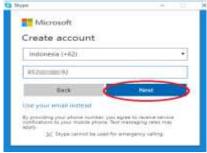

Figure 10. The Country Code Used in Indonesia

After the user has entered the mobile number, the next step is to select next.

3. After that, the user will receive a code containing a four-digit number via SMS on his mobile device, then the user enters the code into the column provided.

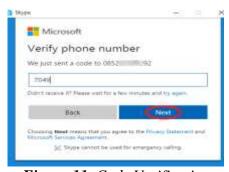

Figure 11. Code Verification

# Select next.

4. The next step is account management. Users can have their preferred chat display theme by clicking the right or left arrow.

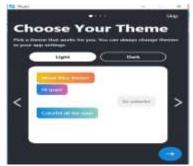

Figure 12. Chat Display Theme

After the appearance of the theme has been determined, the user hovers over the blue arrow to continue the next step

5. In addition to choosing a theme, users can also upload a profile picture by clicking the gray circle in the middle, or by dragging a photo and then dropping it in the middle of the circle.

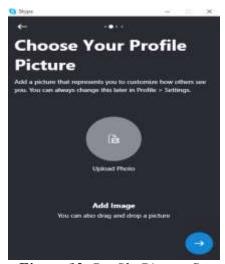

Figure 13. Profile Picture Set

6. Users need to set how loud the ringtone and sound tone are generated through the speaker device. To anticipate the occurrence of sound breaks, it is recommended to set the speaker in the number five position.

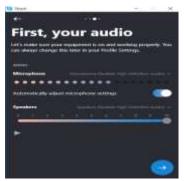

Figure 14. Speaker Device

7. The last step is to check the availability of a webcam or web camera so that users can communicate via video calls with each other.

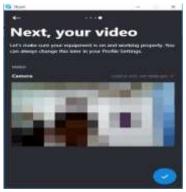

Figure 15. Web Camera

8. Subjects can already use skype media to send and receive messages via text messages, voice messages, or video messages if an image like this appears

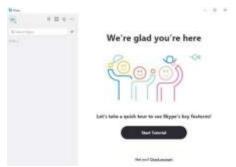

Figure 16. Skype Media Confirmation

Next, the researcher will describe the steps for creating a Skype account via an email address.

1. The first step, the user hovers over the "use your email instead" icon if they have clicked Create Account on the previous page.

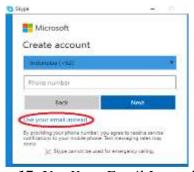

Figure 17. Use Your Email Instead Icon

2. The user includes an email address. This time the user uses the email screen that is owned by Google, namely Gmail.

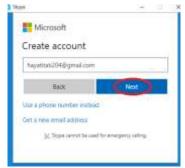

Figure 18. Gmail Login

#### Select next.

3. The user enters a password similar to the Gmail password. This is done to make it easier to remember and avoid forgetting passwords because they have many accounts. Passwords should use letters of the alphabet accompanied by numbers.

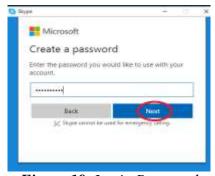

Figure 19. Login Password

# Select next.

4. Enter the user's first name in the first column and the user's last name in the second column. The name used should be the original name.

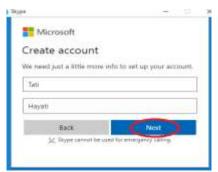

Figure 20. User's Frst and Last Name

5. The user's next step is to log in to Gmail. After logging into the email page, the user opens the inbox or inbox sent by the Microsoft account team containing a four-digit security code.

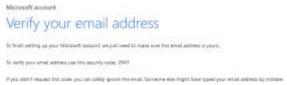

Figure 21. Verify Email Address

6. The user lists the four digits in the Microsoft column so that the skype account is verified.

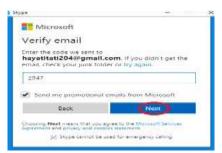

Figure 22. Four Digits Verification sent by Gmail

# Select next.

7. Users verify with their mobile number. After the user has entered an active cellphone number, click send code to get a second security code via cellphone.

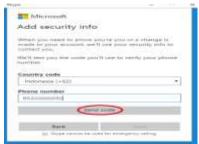

Figure 23. Send Code Icon

8. Wait for a while until the user gets a code containing four digit numbers via SMS on the phone sent by the bot. Then the user enters the code into the column.

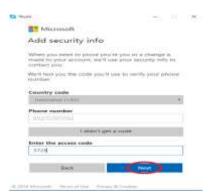

Figure 24. Four Digit Numbers Via SMS

#### Select next.

9. Just like the steps described by the previous author, if the user has gone through the verification stage, the user can choose a theme, upload a profile photo, set a ringtone, and check the availability of the webcam so that the user can use the Skype application when a page like this appears.

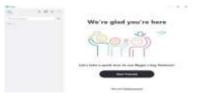

Figure 25. Skype Application Display

The use of skype must always be connected to an internet connection in order to send messages to each other. To be able to communicate in a virtual space, the user must first add friends first. People search via skype can be done based on the contact number stored in the phone book, long name, email address, or skype account name of the person you want to add. This time the user will add a supervisor to his skype contact so that learning of the Reading for Professional Context Online Course can take place. Users perform searches by typing the full name of the supervisor in the skype search field.

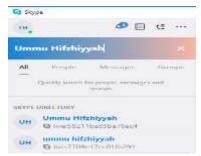

Figure 26. Skype Device of User's Full Name

However, when doing the search process, it turns out that there is another skype account that uses the same name as the supervisor's name. In addition, both accounts do not use profile photos, so users are confused and worried about adding the wrong person. The advantage of this Skype has a share profile feature. Users suggest other ways to supervisors (lecturers) to add contacts by sharing profiles via whatsapp messages.

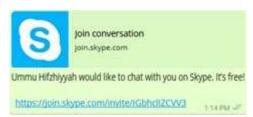

Figure 27. Sharing Profiles via Whatsapp Messages

Please note, the use of this profile feature is the facility to share links with fellow Skype users to make it easier to find searches. After the user opens the link shared by the lecturer, a display like this will appear.

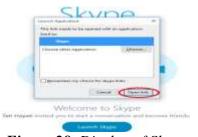

Figure 28. Display of Skype

Then select open link. The web page will redirect to the Skype application automatically.

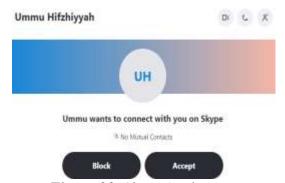

Figure 29. Skype Application

There are two options to choose from. Block means rejecting the friend request and blocking the account, while accept means agreeing to the friendship and allowing the account to send messages to each other.

The user chooses to accept or approve the friend request sent by the lecturer through the share profile, so that a display like the one below appears.

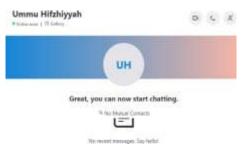

Figure 30. Friend Request of User

The sender and recipient of the message can see whether the other person is online or not. Users can also see a description of the last time their interlocutor accessed the Skype application

# 3.2 Use of the Skype App

Here the author will briefly describe the use of the Skype application (Note the red circle):

1. Serves to make video calls or video calls between skype users.

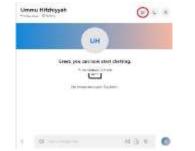

Figure 31. Server to Make Video Calls

2. Serves to make voice or telephone calls between skype users.

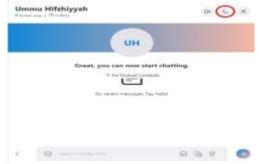

Figure 32. Servers to Make Voice or Telephone Calls between Skype Users

3. Serves to add other members to interact and share information through chat groups or groups.

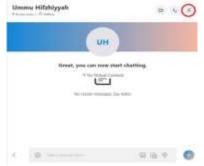

Figure 33. Serves to Add Other Members to Interact and Share Information through Chat Groups or Groups

4. Serves to send text messages between skype users.

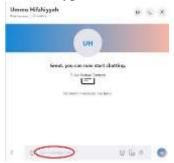

Figure 34. Serves to Send Text Messages between Skype Users

5. Serves to share emoji, files, images, documents and locations between skype users.

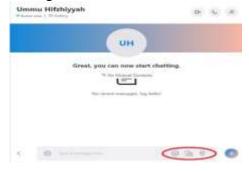

Figure 35. Serves to Share Emoji, Files, Images, Documents and Locations Between Skype Users

# 3.3 Use of Skype Application for subject of Reading for Professional Context

1. At first the user contacts the lecturer via voicemail. If the lecturer's skype is connected to an internet connection, then the information that appears at the bottom of the username is ringring.

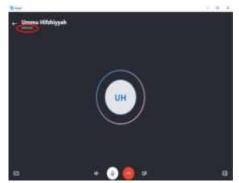

Figure 36. Ringring Display

This indicates the call made by the user makes the device from the lecturer ring or vibrate. So it is necessary to wait a while until the lecturer responds to calls from users (students). However, if the lecturer's device is not connected to the internet connection, then the information that appears is connecting, which means connecting as shown in the following picture.

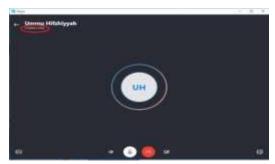

Figure 37. Display of Web Camera Connection

To use this Skype application, lecturers and students must both be connected via the internet. This is one of the disadvantages of Skype. That is hindered by the time and willingness of the one who calls and the one who is called. Skype users with the voice method have to do with previous plans such as making an appointment with the intended person.

2. Participants receive a voice call from the lecturer.

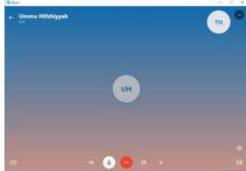

Figure 38. Participants Receive a Voice Call from the Lecturer

In practice, learning the online Reading for Professional Context course prioritizes video calls or video calls rather than voice calls. To switch to a video call, users simply click on the video icon so they can show each other's faces.

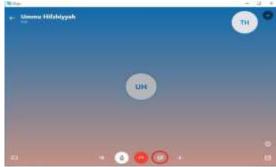

Figure 39. Video Icon

3. The Reading for Professional Context course lasts one hour.

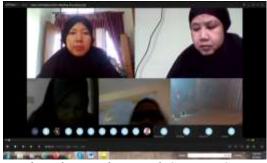

Figure 40. The Reading for Professional Context Course Lasts One Hour

User ratings regarding Skype's ability to provide the resulting output are considered quite good.

Users think the quality of the picture and sound is determined by whether or not the internet connection is used. This is in line with the observations of researchers directly in the field through observation. The resulting sound can be transmitted directly like talking face to face.

4. After the teaching and learning activities in the Reading for Professional Context course are completed, the user can end the call by clicking an icon like this.

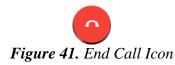

5. The last step, the user signs out on the left bar by clicking the three-dot icon first.

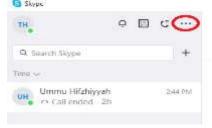

Figure 42. Signs Out Display

After that select sign out.

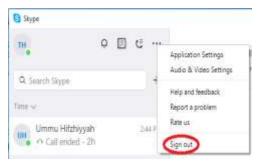

Figure 43. Sign Out Device

#### IV. Discussion

# The Effectiveness of Skype Application Users in Learning Reading for Professional Context Courses

The presence of communication technology basically makes it easy for anyone who uses it to interact and connect with each other at the same time. One of them is Skype technology. Communication made by the user can be said to be effective if the message conveyed is right on target. The first user that the researcher made as an object was a student named Bunga Regina Putri is 19 years old. While the second user, Namira Fasya Khalifah, is 19 years old. Currently, both of them live in the city of Medan, Medan Denai District. The user's background in learning the Reading for Professional Context course. By using skype apart from the advice of the course lecturers, several factors are also added. This is a comment from several students named Bunga Regina Putri and Namira Fasya Khalifah.

"I think Reading for Professional Context learning is very flexible and effective if distance learning using skype. Because the clarity of sound and screen display is very important in the assessment of this lecture. More importantly, the signal that is reached is not too heavy for users if in areas far from urban areas. Thankfully I'm still in the city, but other friends who live in rural areas use the Skype application. "Previously I have attended other courses using Skype, but it was less effective in other courses, because I relied more on LMS and only providing material. Meanwhile, in this course, the presentation is more intense and the presentation clearer if it is done using skype but using video calls."

The reason users take virtual learning for the Reading for Professional Context course is because the screen clarity is due to the problem of the distance being quite far from the area where they live, making students when learning using other applications, the signal often disappears and the screen becomes unclear, or black, but the sound is still there. However, this did not dampen the enthusiasm of the students to learn. This is the background for students to take Reading for Professional Context courses using the Skype application. Although this learning method is carried out online, students still want to optimize Reading for Professional Context learning.

In addition, effective communication is very much needed in online learning through this Skype application, so that learning is carried out smoothly without interference and misinterpretation, especially this Reading for Professional Context course relies on fluency in speaking when reading aloud. All of the readings and speeches must be clearly audible from this skype application. Therefore, the concept of communication is needed according to Shannon and Weaver, there are five continuous components so that communication runs smoothly, effectively and efficiently.

#### a. Information Source Information Source

In human communication, the source of information is the brain. In this brain there is an unlimited number of possible messages or messages. The main task of this brain is to produce a message that is verbal in the form of words and non-verbal.

The message form of virtual learning in the Reading for Professional Context course. it is linear or one-way. Like learning in general, the source of information who plays an active role in this case is a lecturer.

#### b. Transmitter/Encoding

The transmitter used is face to face through a video call intermediary. In face-to-face communication, the transmitter is the voice-forming organ, namely the mouth. While video calls are transmitters that act as media communication tools. Encoding is the encoding of messages. Message encoding is needed to convert ideas in scrambled into passwords or symbols in the form of verbal and non-verbal words such as a nod of the head. The one who controls the encoding is a communicator, namely the lecturer.

"Every time when we read English texts, we often don't realize that we have said the wrong phoneme or phonology, even though I understand the meaning. Then the lecturer suddenly stops our reading if it is wrong in the middle of the wrong reading. After that, I was given an understanding of where the error was, what phoneme was the correct pronunciation, then I was told to reread it until it was correct. So I can know and get knowledge from there"

"When we read the text, and the morphemes in morphology in the sentences in the text, Mam Ambar really paid attention to it. The intonation of the interrogative sentence and the exclamation mark sentence must be heard by Mam. Then Mam gave us the material when we were wrong and we were asked to reread it so that we know what the truth is like."

Before the message is delivered by the communicator to the communicant, the message is formed into signals by a transmitter.

#### c. Channels

Channel is a channel for delivering messages or commonly called media. The media used is the Skype application. In practice, this Reading for Professional Context learning prioritizes video calls rather than voice calls such as telephones. Because in Reading for Professional Context learning, the position of the oral cavity at the time of pronunciation must be seen as a communicant. So that the communicant knows how clear and precise the intonation is.

"via skype is useful for showing how his lips move, and their articulation. Because the phonemes in the reading text are different, the emphasis is also different. If we read the text of the reading phoneme, if it's a bit sloppy or mistaken, it's definitely wrong, so it's fatal and the whole text is misunderstood." "I prefer to use videos instead of doing telephone calls so that the lecturer's mouth can be seen, so when explaining materials and examples of good reading in English."

The use of video calls in virtual learning is a must. Because the Reading for Professional Context course is a method of reading English text in a professional manner where the phonemes and morphology in every word and sentence must be pronounced properly. If the mention of morphemes and phonemes is wrong, it is feared that it will change the content of the text. In order to avoid mistakes during pronunciation, there is a need for supervision and control from teaching lecturers face-to-face with video intermediaries.

# d. Receiver/Decoding

The receiver is the party who is the target of the message sent by the communicator. In this virtual learning Reading for Professional Context, the role of the receiver is the user or the VIII semester student of the English Education Study Program. Students are tasked with interpreting messages and translating messages into meaningful information for them. The interpretation process carried out by students is to carry out all the learning processes for the Reading for Professional Context course. This is called decoding.

"This course requires how to receive responses and find information in reading. Well, if the speech is wrong and the use of the words is wrong, then the whole text is wrong because it starts from the reading. In my opinion, knowledge of phonology and morphology in the placement of English words must be understood, pondered and applied. Because morphology and phonology are related when we read and people who listen to our readings, being able to receive information from reading correctly is not misinterpreted. So far, Alhamdulillah, I have been able to understand the reading text that was conveyed by the lecturer. From the lecturers' corrections, I have made more efforts to reduce errors when reading."

"Phonology is the science of pronouncing letters in English vocabulary. Articulate how to pronounce the letters with the correct pitch. From the evaluation, if something went wrong, Mam Ambar corrected what was lacking. Then he gave an example of how to pronounce it correctly. After that, I followed what Mam Ambar said, such as the emphasis on the question (?) and exclamation points (!) in the sentence why do you love me? This sentence requires a voice that needs emphasis on the word me at the end of the sentence, so that the response from the information can be clearly understood by the listener.

Decoding produced by students on messages conveyed by communicators, namely students who understand the phonology and articulation of letters and immediately understand the rules of the text in understanding the information content in the reading. The role of virtual learning in Reading for Professional Context is able to provide cognitive knowledge to students so that students can improve their intellect and change their attitudes to try to optimize reading in accordance with the direction of the lecturer or instructor. In addition, if students have difficulties, they will ask the lecturer. This indicates that students are enthusiastic and active in their learning activities.

The importance of correcting reading in the practice of Reading for Professional Context makes students more careful in pronouncing readings. According to students, the rules of phonology and letter morphology in the practice of Reading for Professional Context are important components. So that he always realizes the knowledge he gets in order to avoid unwanted effects. Such as misunderstanding the meaning of reading, misrepresenting the content of information, incorrectly answering implied or explicit questions and other errors. This happens because they do not pay attention to phonology and morphology in proper reading.

#### e. Destinations

Destination is the human brain that receives messages that contain various memories or thoughts about the possible meaning of the message. Students receive signals through hearing and sight. Then the signal is deciphered and interpreted in the brain into a meaningful message.

#### f. Noise Source

An important concept in Shannon and Weaver's model is noise. Noise is something that can interfere with the accuracy of the message to be received by the recipient. Shannon and Wheaver identified the problems of this disorder into 3 types, namely technical disorders, semantic disorders and effectiveness disorders. However, in practice, virtual learning in Reading for Professional Context only experiences technical problems.

"Often the obstacles or internet connection was not good. If there is a signal disturbance, sometimes the video from the lecturer turns off suddenly and only the sound can be heard. That's how it sounds like it's delayed. So every lecturer has to read the text and has to repeat it if the lecturer doesn't hear it or because of the intermittent signal."

"The problem is that the internet connection is intermittent. Not to mention the sounds filled like a motorbike passing by. Then when it rains the sound is not so clear because it is noisy with rainwater, so vague."

However, the connection problems experienced by students can be overcome by adding supporting facilities in the form of wifi. Thus, students do not experience obstacles so often than before.

"But now at home, Alhamdulillah, there is already wifi, so it's very supportive, InshaAllah. In the past, every time I wanted to study online, I had to go to the fields first or to a higher location to look for a signal. Now you don't have to worry about using wifi so it's smooth."

Based on the results of interviews with the two students, the researcher saw that the virtual learning of the Skype application in the Reading for Professional Context course had advantages and disadvantages. The advantages experienced by students in using Skype can facilitate distance learning activities.

"It really helps me to learn through Skype. At first, I was lazy when I studied online, because there were obstacles. Now, after using Skype, I just became diligent and serious about learning Reading for Professional Context, I feel that if I don't go to college, it's a shame if I'm not serious, then reading readings are often wrong. Moreover, the video is very useful for showing how the lips move, and the articulation. Indeed, if we practice Reading for Professional Context, the mouth and voice must be seen and heard by the lecturer. By learning through video calls, God willing, it will be easier because we can meet face-to-face."

Skype is a social networking site that allows users to interact regardless of distance, place and time. By utilizing the Skype application, users become more motivated to learn Reading for Professional Context through this virtual learning. Because distance is no longer an obstacle for him, users or students try harder to do lectures. And he felt that the video call feature contained in Skype was very influential in the continuity of his learning activities. Although both are in different places, communication can take place interactively like face-to-face communication.

Although this virtual learning Reading for Professional Context in its learning activities is mediated by the media, the success of learning can also be achieved.

"Certainly my reading of Reading for Professional Context has increased, my reading fluency has increased. Yesterday's target was 85 or an A-. So I practice reading every spare time and become more frequent in reading English texts on social media because we have to master reading English texts because this is basic knowledge for prospective English teachers, when you want to be an English teacher, English reading is like For school children, a teacher must be like running water reading English texts, that's how we should be."

"I feel that the improvement that I was at the primary level, then the level must be even more intermediate, so I will be more recognized as a graduate of the English teacher later."

With certain targets, students become motivated in honing their reading skills so that they can achieve these targets. So that he is able to increase the quantity of his reading. In addition, the intensity of morphological and phonological articulations is becoming more frequent than before. The increase in level experienced by students shows an increase in Reading for Professional Context abilities, students are not only fluent in reading, but also able to master reading rules in theory such as word placement, letter pronunciation, and so on.

However, in addition to the advantages skype also has disadvantages. The large capacity required by Skype makes mobile devices from students require extra battery power. In addition, students also complained about the use of internet quota that was issued quite a lot if they did not use wifi access.

"It's just that sometimes lectures through cellphones run out of battery very quickly. If you can't use wifi anymore, you have to use a package, a lot of quota is used."

From the students' explanations above, the researcher compared the interviews with the data that the researchers obtained regarding the shortcomings of Skype. Skype application requires a large capacity. Skype takes up 23 MB of disk space. Compared to other applications. Yahoo messenger requires a smaller capacity, which is about 10-15 MB. So the researchers concluded that the waste of batteries and quotas experienced by students is a common thing. Because the capacity of the Skype application itself is quite large.

#### V. Conclusion

Based on the formulation of the problem, the results of data analysis and discussion in this study, the following conclusions can be drawn.

- 1. Distance Learning (PJJ) is learning by using a media that allows interaction between teachers and learners.
- 2. reading as a process of picking and understanding the meaning or meaning contained in written language (reading is bringing meaning to and getting meaning from printed or witten material).
- 3. Skype is a site on the internet that provides direct communication services where speakers can contact their interlocutors with telephone and online picture facilities so that communication distance limitations can be overcome.

#### References

- Anita, S. R. I. (2020). Penerapan Pembelajaran Dalam Jaringan ( Daring ) Pada Anak Usia Dini Selama Pandemi Virus Covid-19 Di Kelompok a Ba Aisyiyah Timbang Kecamatan Kejobong Kabupaten Purbalingga. Iain Purwokerto, 106. http://ojs.diniyah.ac.id/index.php/Al-Mutharahah
- Damanik, A. S. and Herman. (2021). Improving Students' Reading Comprehension Through Question Answer Relationship Strategy (QARS). Inovish Journal, Vol. 6, No. 1, PP. 84-101. DOI: https://doi.org/10.35314/inovish.v6i1.1949. Retrieved from: http://ejournal.polbeng.ac.id/index.php/IJ/article/view/1949
- Herman, Sibarani, J. K., and Pardede, H. (2020). The Effect of Jigsaw Technique in Reading Comprehension on Recount Text. Cetta: Jurnal Ilmu Pendidikan, Jayapangus Press ISSN 2615-0891 (E) Vol. 3 No. 1 (2020), PP. 84-102. Retrieved from http://jayapanguspress.penerbit.org/index.php/cetta/article/view/413
- Jamilah, M. (2020). Jurnal Pendidikan Bahasa Arab, Volume 3, Nomor 2, Desember 2020 85. 3, 85–106.
- Melala, O. A., Munadi, R., & Walidainy, H. (2020). Analisis Kualitas Layanan Video Call Menggunakan Aplikasi Skype Pada Jaringan Long Term Evolution (Lte). Jurnal Karya Ilmiah Teknik Elektro, 5(1), 38–44.
- Munte, B., Herman., Arifin, A., Nugroho, B. S., and Fitriani, E. (2021). Online Student Attendance System Using Android. Journal of Physics: Conference Series. 1933 012048, DOI: https://doi.org/10.1088/1742-6596/1933/1/012048
- Prasasti, T.I., Solin, M., and Hadi, W. (2019). The Effectiveness of Learning Media Folklore Text of North Sumatera Based on Blended Learning by 10th Grade Students of Vocational High SchoolHarapan Mekar-1 Medan. Budapest International Research and Critics in Linguistics and Education (BirLE) Journal Vol 2 (4): 480-490.

- Sherly et al. (2021). Socialization for the Implementation of E-Learning Teaching Models for Teachers and Education Staffs at SMA Sultan Agung Pematangsiantar. ABDI DOSEN: Jurnal Pengabdian pada Masyarakat, Vol. 5, No. 2, PP. 275-280, DOI: https://doi.org/10.32832/abdidos.v5i2.879. Retrieved from: http://pkm.uika-bogor.ac.id/index.php/ABDIDOS/article/view/879
- Surbakti, C. M. (2013). Fungsi Aplikasi Skype Dalam Kemudahan Berkomunikasi Pacaran Jarak Jauh Pada Mahasiswa di FISIP USU.
- Syakur, A. et.al. (2020). Improving English Language Speaking Skills Using "Absyak" On-Line Learning Model for Second Semester in Higher Education. Budapest International Research and Critics in Linguistics and Education (BirLE) Journal Vol 3 (2): 684-694.
- Wiryanto, (2004). Pengantar Ilmu Komunikasi. Jakarta: PT. Gramedia Widiasarana.
- Wuryandani, W., Ardiansyah, A. R., Firmansyah, Pranoto, I. W., & Kurniawati. (2020). Analisis Pola Pembelajaran Jarak Jauh Di Masa Pandemi Virus Covid -19 Pada Tingkat SD, Kota Yogyakarta. Laporan Penelitian UNY. https://online210.psych.wisc.edu/wp-content/uploads/PSY-210\_Unit\_Materials/PSY-210\_Unit\_Materials/PSY-210\_Unit\_Naterials/Post\_Rlog\_2020.pdf%0Ahttps://www.economist.com/special-
  - $210\_Unit01\_Materials/Frost\_Blog\_2020.pdf\%0Ahttps://www.economist.com/special-report/2020/02/06/china-is-making-substantial-investment-in-ports-and-pipelines-worldwide\%0Ahttp://$
- Yeliany, A., & Roesminingsih, E. (2021). Efektivitas Pembelajaran Jarak Jauh Terhadap Pembelajaran. Jurnal Inspirasi Manajemen Pendidikan, 09(04), 873–886